#### **IMPORTANT INSTRUCTIONS**

- **1.** Read and understand all instructions. Follow all warnings and instructions marked on the product.
- **2.** Do not use this product near water—e.g., near a tub, wash basin, kitchen sink or laundry tub, in a wet basement, or near a swimming pool.
- **3.** Never push objects of any kind into this product through openings, as they may touch dangerous voltages.
- **4.** SAVE THESE INSTRUCTIONS.

#### **SAFETY INFORMATION**

- **1.** Never install communications wiring or components during a lightning storm.
- **2.** Never install communications components in wet locations unless the components are designed specifically for use in wet locations.
- **3.** Never touch uninsulated wires or terminals unless the wiring has been disconnected at the network interface.
- **4.** Use caution when installing or modifying communications wiring or components.

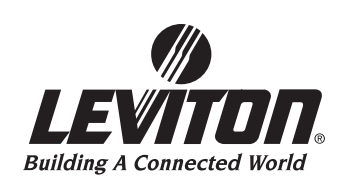

## 47611-GB4

## Quick-Start Guide

## 10/100/1000 Mbps 4-Port Gigabit Router

The 10/100/1000 Mbps 4-Port Gigabit Router is an easy-to-use router that offers small office and home office (SOHO) an economical way to connect an entire local area network (LAN) to the Internet using an external DSL/Cable Modem.

Follow this Quick-Start Guide to mount the Router into your Structured Media™ Center (SMC), and configure it for normal network operation.

#### **PRE-INSTALLATION CHECKLIST**

To install the Router, you must have the following:

- A network interface card (NIC) installed in your computer. (Gigabit network card required for gigabit speeds to be attained.)
- An external Cable or DSL modem with an RJ-45 port.
- (4) patch cords with RJ-45 connectors. Leviton Category 5e Performance Patch Cords are recommended.
- A Leviton Category 5e or Category 6 Voice and Data Module located in an SMC.
- At least 2 Category 5e or Category 6 data connectors (in addition to any desired telephone jacks), wired back to the Category 5e Voice and Data Module with Category 5e cable. Mark these two connectors and corresponding ports "A" and "B". **(Figure 2, page 5)**
- An operational Internet connection/ISP.
- A Web browser installed on your computer.
- Specific ISP information for your broadband connection service; including: type of protocol (PPPoE, Dynamic IP, or Fixed IP) and pertinent login information.

**NOTE:** Category 5e or Category 6 products are required for gigabit operation.

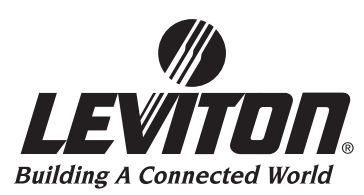

**59-25 Little Neck Parkway. Little Neck, N.Y. 11362-2591, USA Tech Support: 800-824-3005 www.leviton.com**

**For Technical Assistance Call: 1-800-824-3005 (U.S.A. Only) or Fax: 1-800-824-9538 (U.S.A. Only) www.leviton.com** DI-045-47611-05A 1

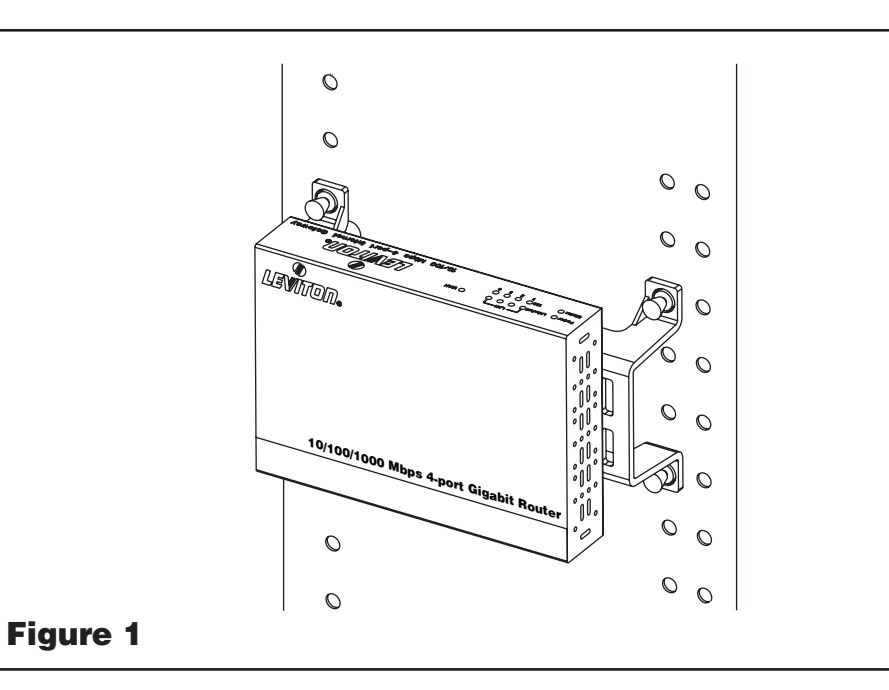

#### **Installation:**

Align the mounting pins with the grid holes on the back of the enclosure. With the mounting pin plungers in the "out" position, press the unit into the grid in the desired location, secure by pushing the plungers in. **(Figure 1)**

- **NOTE:** To remove the bracket from the Router, loosen the nuts underneath the Router and bracket combination, then slide the units apart.
- **NOTE:** For information on installing the SMC or the Leviton Category 5e Voice and Data Module, please see the instructions for those devices.

#### **Cabling the Gigabit Router:**

The Router has four network ports. The ports numbered 1-4 can be used to connect a variety of equipment including: computers, printers, scanners or other network peripherals. Additionally, the Router features a WAN port. The Router can replace an existing hub or switch that has no more than four devices connected, or that hub/switch can be cascaded with the Router (see the instruction sheet for your hub or switch). Any of the ports numbered 1-4 can be used as an Uplink port.

- **1.** Complete the Pre-Installation Checklist on page 1. Ensure you have wired at least two connectors back to the Category 5e Voice and Data Module in the SMC with Category 5e cable, and you have marked these two connectors and their corresponding Voice & Data Module ports "A" and "B". **(Figure 2, page 5)**
- **2.** Shutdown and power off your computer and modem.
- **3.** Unplug the Cable/DSL modem's patch cord from the Ethernet port in your computer. Use it to connect the modem to the data connector marked "A".

#### Client Notes

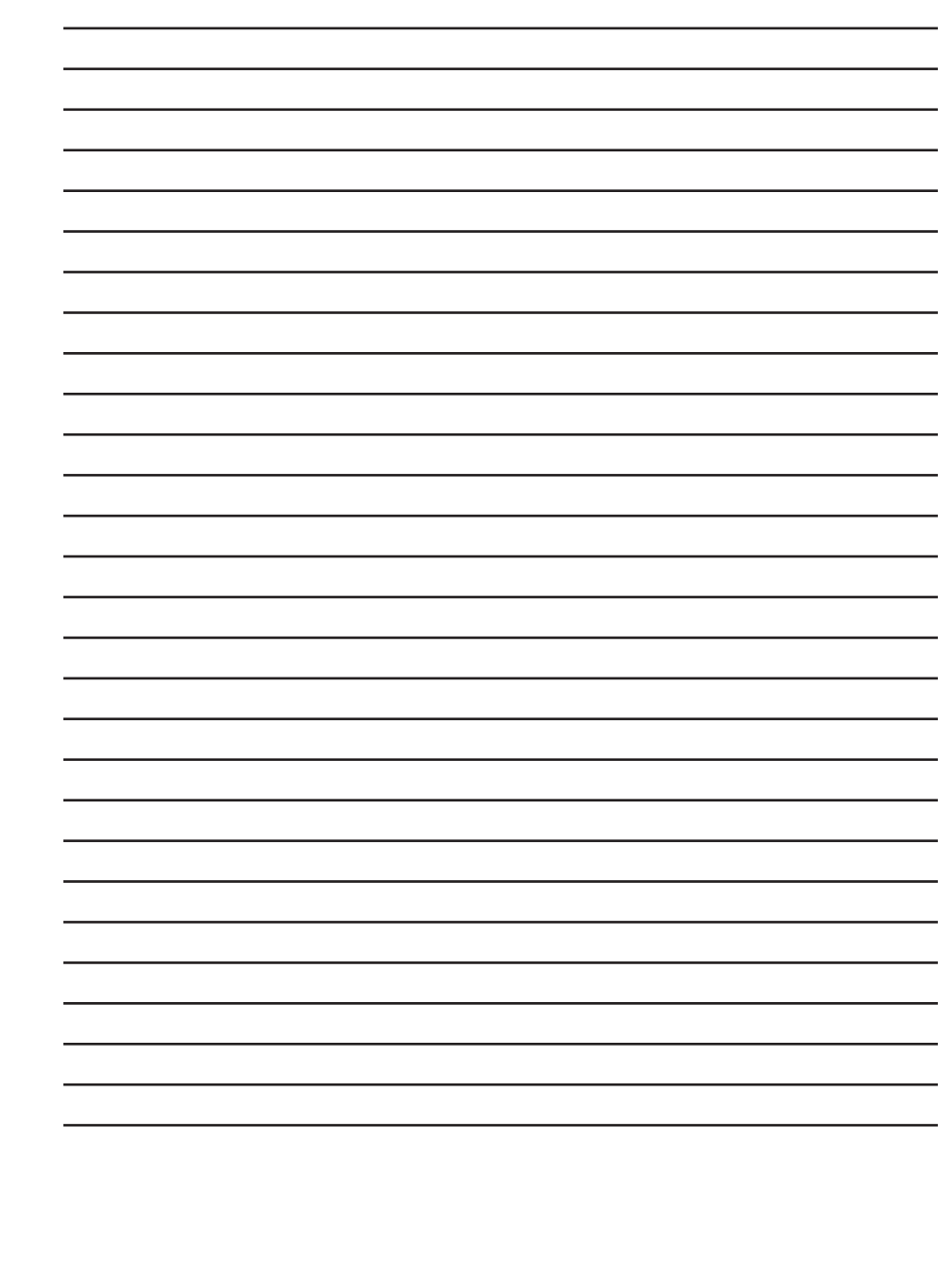

#### Client Notes

- **4.** Use one of the four Performance Patch Cords to connect the computer's Ethernet port to the data connector marked "B".
- **5.** At the SMC, locate the Router port marked WAN. Use the second Performance Patch Cord to connect this WAN port to the Category 5e Voice and Data Module port marked "A". This is the port linked back to the modem's data connector.
- **6.** Use the third Performance Patch Cord to connect one of the Router ports (labeled 1-4) to the Category 5e Voice & Data Module port marked "B". This is the port that is linked back to the computer's data connector.
- **NOTE:** To connect up to three additional computers or peripherals, simply connect the Router's other numbered ports to Category 5e Voice & Data Module ports, which in turn are cabled back to additional data connectors at the computer or peripheral location.
- **7.** Reconnect the power to the modem, ensure your modem is connected to your broadband service. (Phone service can be run through your Voice & Data Module, as seen in **Figure 2**, **page 5**.)
- **8.** Attach the power cord to the Router and plug it into an AC outlet, powering the Router.
- **9.** Restart your computer.

#### **Configuring the Router:**

- **1.** Launch your web browser, and enter: http://192.168.0.1 into the URL field of the browser window. This is the default IP address for the Router. This IP address connects to the Router firmware, not the Internet.
- **2.** Once the Router firmware is contacted, you should see a prompt for a user name and password. Leave the user name field blank and type "leviton" in lower case in the password field. The password is case sensitive; do not include the quotation marks.
- **3.** Click "OK".
- **4.** Select the "Setup Wizard" on the left frame of page. You will be guided through a series of questions to configure your Router.
- **NOTE:** You will need your connection information from your ISP.
- **NOTE:** If it's necessary to return the Router to its factory default settings, press and hold the "reset" button on the back of the module for six seconds.

**If you need additional assistance, please call Leviton's Technical Support at 1-800-824-3005.**

### **FCC STATEMENT:**

This equipment has been tested and found to comply with the limits for a Class B digital device, pursuant to part 15 of the FCC Rules. These limits are designed to provide reasonable protection against harmful interference in a residential installation. This equipment generates, uses and can radiate radio frequency energy and, if not installed and used in accordance with the instructions, may cause harmful interference to radio communications. However, there is no guarantee that interference will not occur in a particular installation. If this equipment does cause harmful interference to radio or television reception, which can be determined by turning the equipment off and on, the user is encouraged to try to correct the interference by one or more of the following measures:

- Reorient or relocate the receiving antenna.
- Increase the separation between the equipment and receiver.
- Connect the equipment into an outlet on a circuit different from that to which the receiver is connected.
- Consult the dealer or an experienced radio/TV technician for help.

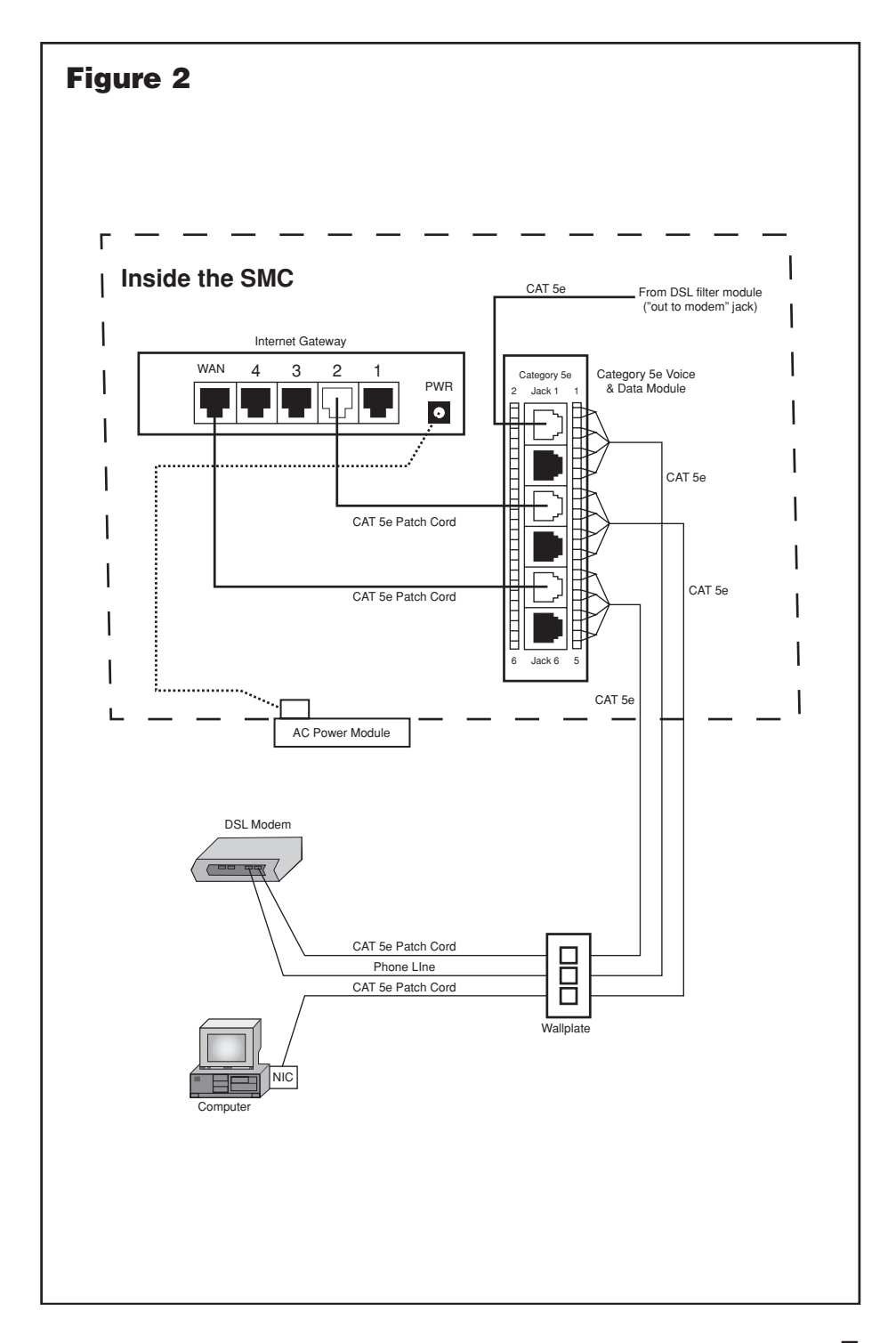

# This page is **NOT** to be printed in the booklet

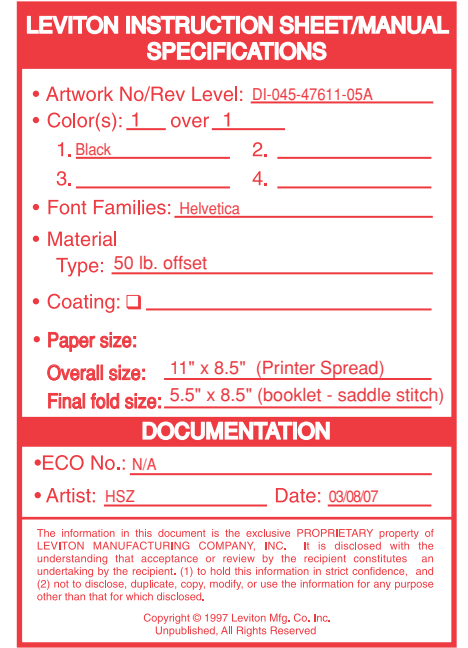

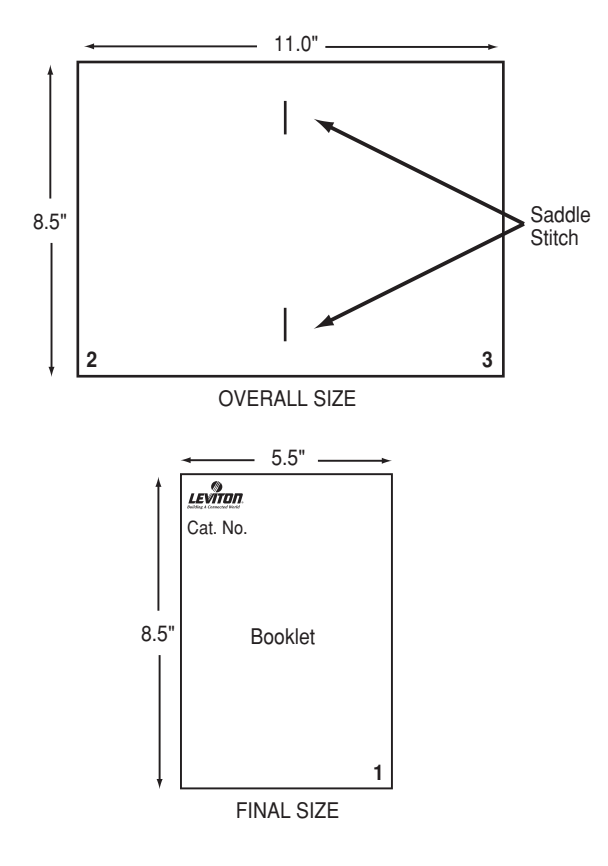